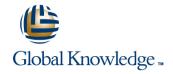

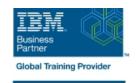

# **IBM Datacap 9.0.1: Application Builder**

**Duration: 5 Days** Course Code: F261G

#### Overview:

This comprehensive course covers various aspects of Datacap application building using the FastDoc and Datacap Studio tools. It introduces the interface, and shows how to create and enhance applications from Form and Learning Templates for processing batches. You also learn about Box integration for Datacap and Datacap Cognitive Capture.

## **Target Audience:**

Application Builders who are responsible for building Datacap applications Anyone who needs to know how to rapidly develop a capture solution and enhance the application using the capability of the IBM Datacap suite

## Objectives:

- Upon completion of this course, participants will be able to:
- Work with FastDoc Local mode
- Describe the FastDoc capabilities and modes of operation
- Work with Local mode and Datacap Server mode
- Use FastDoc as a development tool
- Configure and run tasks in the local mode
- Configure a Scan and Upload Task
- Configure applications in FastDoc Server mode
- Explore FastDoc Datacap Server mode
- Build a new Application with the Form template
- Create a batch structure and configure form template rulesets
- Add a page fingerprint
- Design time testing of ruleset
- Populate fields with keyword lookup
- Configure validate field rulesets
- Configure a new page fingerprint
- Configure export to rules for exporting to IBM FileNet Content Manager Repository.
- Create a multi-page application based on Form Template
- Use Page Separator pages to configure a multi-page batch
- Recognize hand written fields with Intelligent Character

- Configure Page recognition
- Enhance the FastDoc Application in Datacap Studio
- Create the Locate rules to locate fields with keyword search
- Locate fields with intellocate (automatic in the learning template)
- Configure the field Validation rules to validate the fields on the pages
- Extend the Locate and Validation rules to handle more page types
- Export to IBM FileNet Content Manager repository
- Convert document images to pdf format
- Configure Export Rules for IBM FileNet Content Manager
- Application debugging and Test the task profiles
- Use the Test tab in Datacap Studio for application debugging
- Locate and use Datacap Logs to troubleshoot Datacap error conditions
- Visual Studio Custom Control Panels
- Box integration for Datacap
- Configure a Box repository
- Configure Datacap Box Connection

Recognition ICR

- Recognize handmade digital marks with Optical Mark Recognition OMR
- Recognize machine print fields with Optical Character Recognition OCR
- Validate using a lookup Database

- Work with the Datacap Studio interface
- Explore Rulemanager, Zones, and Test views in Datacap Studio

- Create an application and configure with FastDoc
- Create an application based on the Learning Template in Application Wizard
- Configure Batch Structure (Document Hierarchy)
- Setup Image Enhancement

### Cognitive Capture

- Apply for an Alchemy key
- Train Content Classification using Workbench
- Classification using full page
- Use Layout types for classification
- Use ALCHEMY entries for classification
- Build Page Layouts
- Extracting Information with Text Analytics
- Extracting Data Using Alchemy API Language
- Filtering Results

# Prerequisites:

The following course or equivalent knowledge is required:

■ IBM Datacap 9.0.1: Introduction (F251G)

#### Content:

FastDoc Capabilities Overview **Application Debugging** FastDoc local mode Data recognition in Datacap Studio Configure local batch profiles and Bar codes (for Page Separation only) Logs Used in Debugging parameters OCR (optical character recognition) Datacap Studio Test Tab Create a local capture batch Recognize hand written text fields ICR Process local batches (intelligent character recognition) Scan, process, and verify a batch, Correct OMR (optical mark recognition) error, and Export the batch Visual Studio Convers Custom Control Panels Validate with database lookup Introduction to FastDoc Datacap Server mode FastDoc server mode interface Datacap Studio interface Documents, pages, and fields view Connect to a Box repository Ruleset properties view Rulemanager View Workflow view and fingerprints Zones view Run batches in FastDoc server mode Test view Configure Datacap Box connection Data validation methods Export options Configuration Box connection parameters Configure a Datacap application for Box import and export Box rulesets and action libraries Create an application based on Learning Template Configure batch structure Application Templates and Template folder Configure structure Introduction to Cognitive Capture Create an application and Configure documents, pages, and fields a Learning Template application Terms you will encounter, Cognitive Capture, Insight Edition, Content Classification, Big Insights and System T. Enhance Alchemy API, Alchemy API key application Configure form template rulesets the Application in Configure rulesets Batch level ruleset Import images, Convert Content Classification files to images, Image enhancement Datacap Studio Recognize pages and fields Associate rules with a document Content Categorization hierarchy object Cognitive Capture techniques Associate a ruleset with a task profile Cognitive Capture actions Validate Rules and actions IBM Content Classification Define fingerprints and test rulesets Define Fingerprint and select zones Design time testing Test pane, Profiles and rules, history and Create and expand the Locate and Validation Insight Edition on a Datacap foundation results, error resolution. rules What is Insight Edition and how is it implemented? What is Big Insights and System T? Document export to corporate data repository What is in the Block? Populate fields with keyword lookup What are annotators? Layout Based Classification Configure validate fields ruleset

Export to IBM FileNet Content Manager

Configure a multi-page document in a Form Template application

Page Separator pages

# **Further Information:**

For More information, or to book your course, please call us on 00 20 (0) 2 2269 1982 or 16142

 $\underline{training@globalknowledge.com.eg}$ 

www.globalknowledge.com.eg

Global Knowledge, 16 Moustafa Refaat St. Block 1137, Sheraton Buildings, Heliopolis, Cairo